# **Vontobel**

1/2 Wealth Management / Vontobel Wealth / Oktober 2017

## **Vontobel Wealth**

### Aktivierung SecureLogin App (Android/iOS)

Zum Einloggen benötigen Sie ein Smartphone oder Tablet, die Vontobel SecureLogin App sowie Ihren PC mit einem Webbrowser.

#### **Schritt 1**

Laden und installieren Sie die Vontobel SecureLogin App

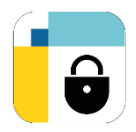

aus Google Play Store oder App Store.

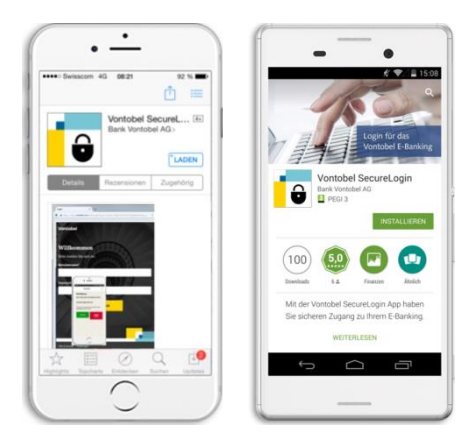

#### **Schritt 2**

Geben Sie Ihren Benutzernamen (bv-Nummer) und Ihren Aktivierungscode ein. Bestätigen Sie mit «Weiter».

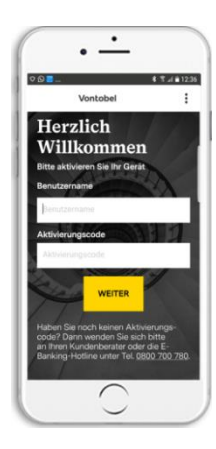

#### **Schritt 3**

Der Aktivierungsprozess ist abgeschlossen. Ihr Smartphone/Tablet wartet nun auf eine Login-Anfrage.

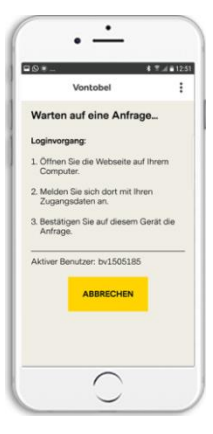

#### **Schritt 4**

Melden Sie sich im Browser unter vontobel.com/login an und bestätigen Sie mit «OK».

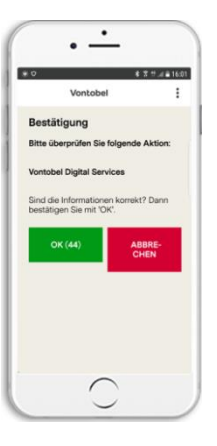

#### **Hotline** Montag bis Freitag, 08.00 Uhr bis 18.00 Uhr (CET)

Schweiz (kostenlos) T 0800 700 780 Ausland (kostenlos) T +800 7000 7800 Ausland (gebührenpflichtig) T +41 58 283 66 00 E-Mail: hotline@vontobel.com

#### **Rechtliche Hinweise**

Die Funktionsinhalte können je nach Domizilland des Kunden variieren. Wir machen Sie darauf aufmerksam, dass durch das Herunterladen, die Installation und/oder die Verwendung dieser App Dritte unabhängig von deren Standort (z.B. Apple Inc., Netzbetreiber, Google Inc., Gerätehersteller etc.) Rückschlüsse auf das Bestehen einer aktuellen, vergangenen oder potenziell zukünftigen Geschäftsbeziehung zwischen dem Benutzer und der Bank Vontobel AG ziehen können. Bitte beachten Sie auch die für die App geltenden Nutzungsbedingungen und die Privacy Policy der Bank Vontobel AG. Apple und ihre Produkte sind in verschiedenen Ländern eingetragene Marken von Apple Inc. App Store ist eine Dienstleistungsmarke von Apple Inc. Android und Google Play sind eingetragene Marken von Google Inc.

Vontobel Gotthardstrasse 43 8022 Zürich

vontobel.com